*[Relais de protection à seuil pour réseaux Triphasés](http://www.loreme.fr/fichtech/RCL105.pdf) [avec capteurs ouvrants déportés](http://www.loreme.fr/fichtech/RCL105.pdf)*

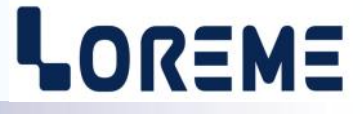

## **CONFIGURATION ET UTILISATION**

# **RCL105**

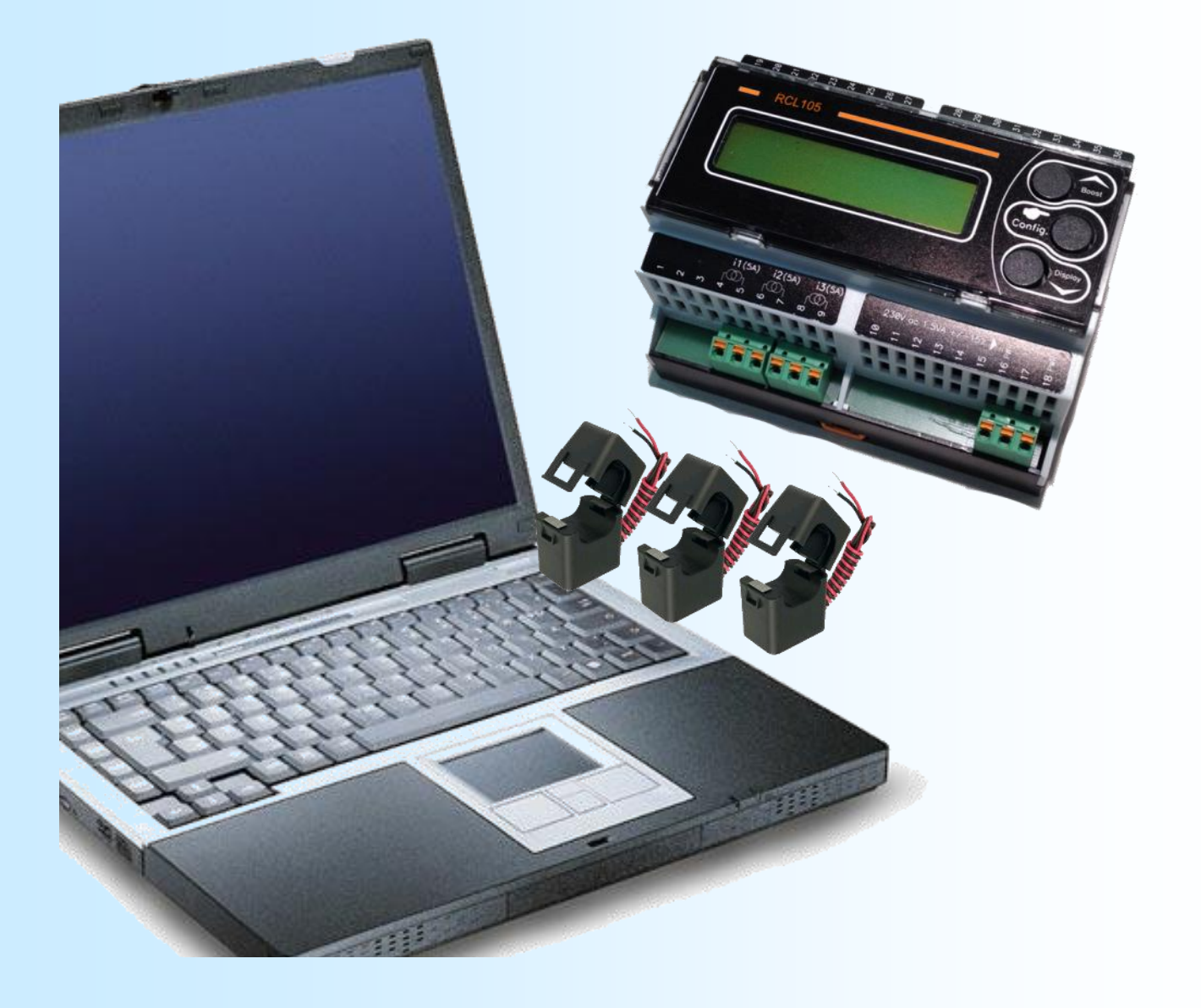

**LOREME 12, rue des Potiers d'Etain Actipole BORNY - B.P. 35014 - 57071 METZ CEDEX 3 Téléphone 03.87.76.32.51 Nous contacter: Commercial@Loreme.fr - Technique@Loreme.fr Manuel téléchargeable sur: www.loreme.fr**

*REV 0.0 04/12/18*

# <span id="page-1-0"></span>**Sommaire**

# LOREME

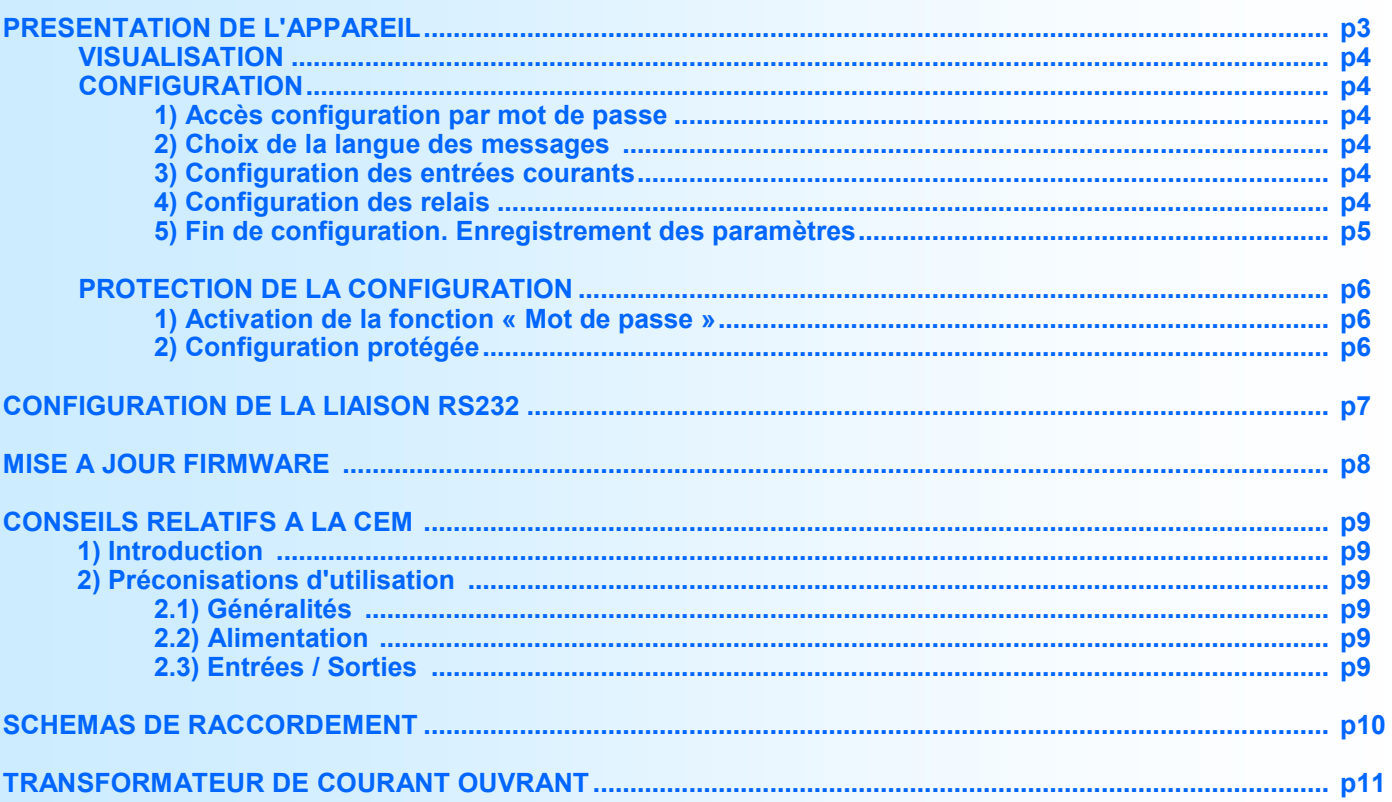

# <span id="page-2-0"></span>**Présentation de l'appareil**

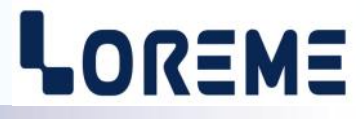

Le RCL105 est un relais de mesure d'intensité triphasé, permettant la surveillance et la protection de charges déséquilibrées en contrôlant le courant dans chaque phase.

L' afficheur LCD permet le réglage précis des seuils et le contrôle rapide des intensités.

La fiche technique est téléchargeable à l'adresse :<http://www.loreme.fr/fichtech/RCL105.pdf>

**INTERFACE UTILISATEUR**

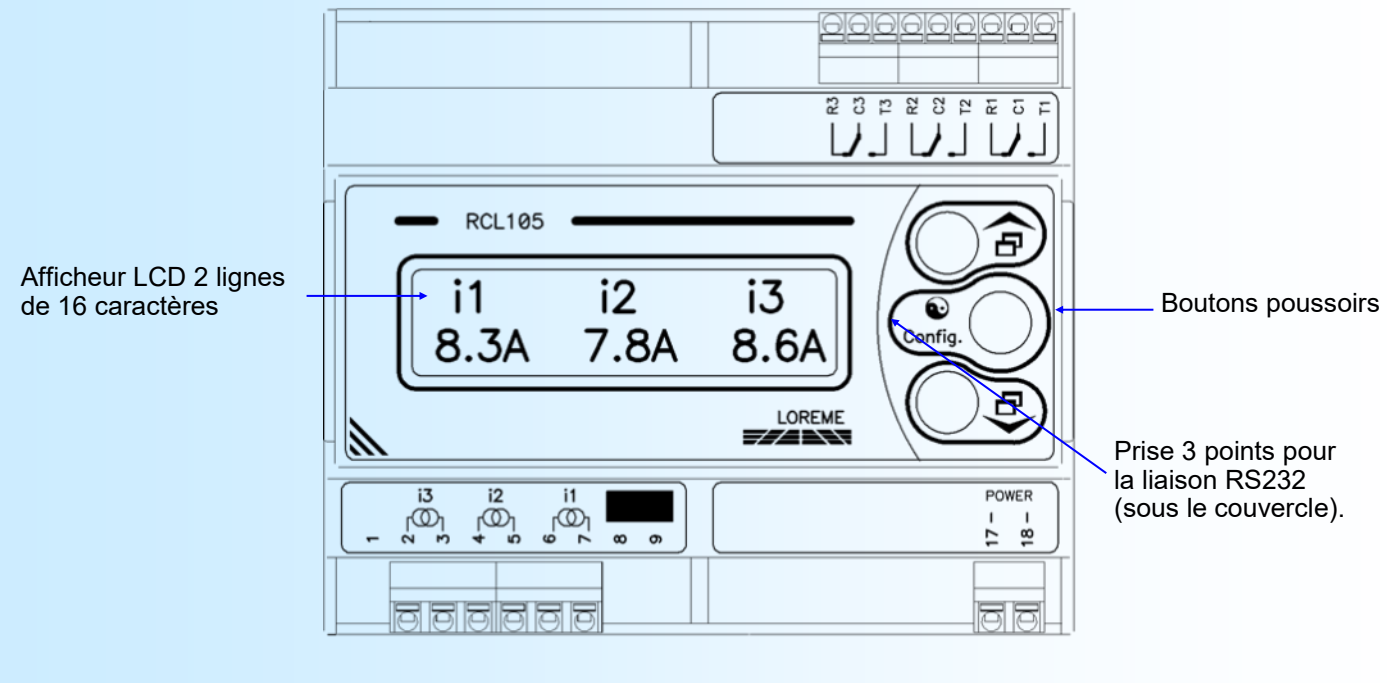

Raccordement des Tio de mesure du courant

Alimentation

## **Visualisation**

Le RCL105 peut visualiser deux pages de mesures. Un appui sur les boutons  $\blacktriangle$  ou  $\blacktriangledown$  permet de changer de page.

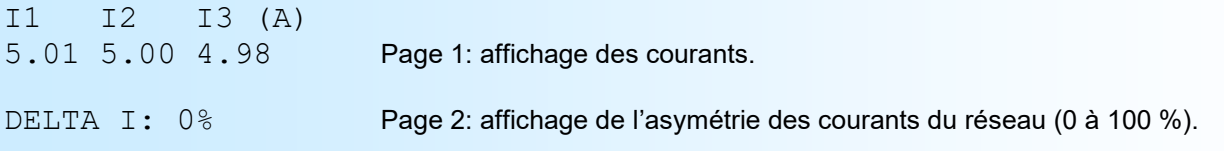

#### **Note:**

*L'asymétrie des courants est calculée de la façon suivante: DELTA I = Ecart max (L1,L2,L3) / moyenne (L1,L2,L3).*

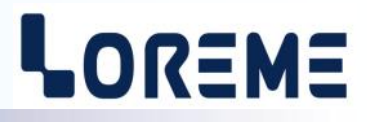

## <span id="page-3-0"></span>**Configuration**

Le RCL105 se configure entièrement par la face avant. Un appui sur le bouton '**Config**' permet d'accéder aux menus.

CONFIGURATION Rev0.0 Un message temporaire s'affiche alors indiquant la révision de l'appareil (Hard.Soft).

#### **1) Accès configuration par mot de passe**

Si la fonction « Mot de passe » est activée, la saisie d'un code est nécessaire pour accéder à la configuration.

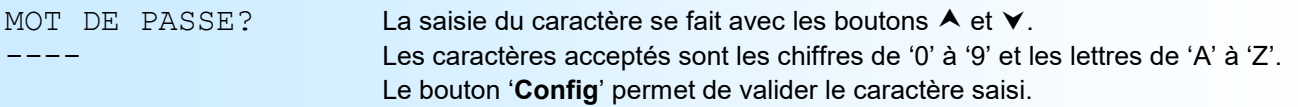

En cas de saisi incorrect, le message 'CODE NON VALIDE' s'affiche pendant 3 secondes et l'appareil revient automatiquement en mode mesure.

#### **2) Choix de la langue des messages**

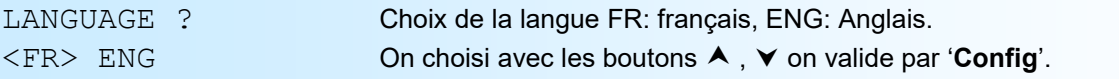

### **3) Configuration des entrées courants**

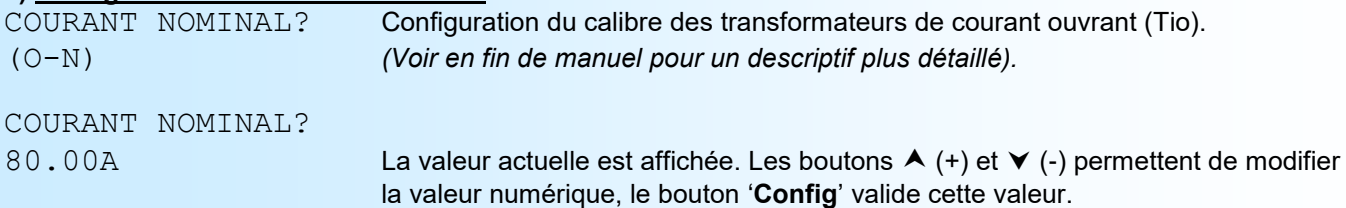

## **4) Configuration des relais**

La configuration des relais est composée de plusieurs rubriques:

- Activation / désactivation de l'alarme,
- type de mesure: courant ou asymétrie courant.
- type de détection, seuil haut ou seuil bas,
- valeur du seuil,
- valeur de l'hystérésis,
- valeur du retard,
- type de sécurité.

#### L'**alarme** fonctionne de la façon suivante:

- **détection seuil haut**:

.l'alarme est activée lorsque la mesure passe au dessus du seuil,

.l'alarme est désactivée lorsque la mesure passe en dessous du seuil moins l'hystérésis.

#### - **détection seuil bas**:

.l'alarme est activée lorsque la mesure passe en dessous du seuil,

.l'alarme est désactivée lorsque la mesure passe au dessus du seuil plus l'hystérésis.

**La valeur du retard,** configurable de 0 à 3600 s, détermine le temps au delà duquel l'alarme est activée après apparition de l'évènement.

**La sécurité** permet de choisir l'état d'alarme pour une excitation du relais. 2 modes sont possible:

- -Sécurité positive, le relais est excité en alarme.
- -Sécurité négative, le relais est excité hors alarme.

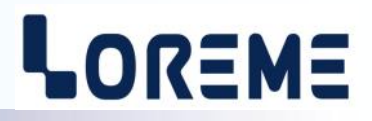

<span id="page-4-0"></span>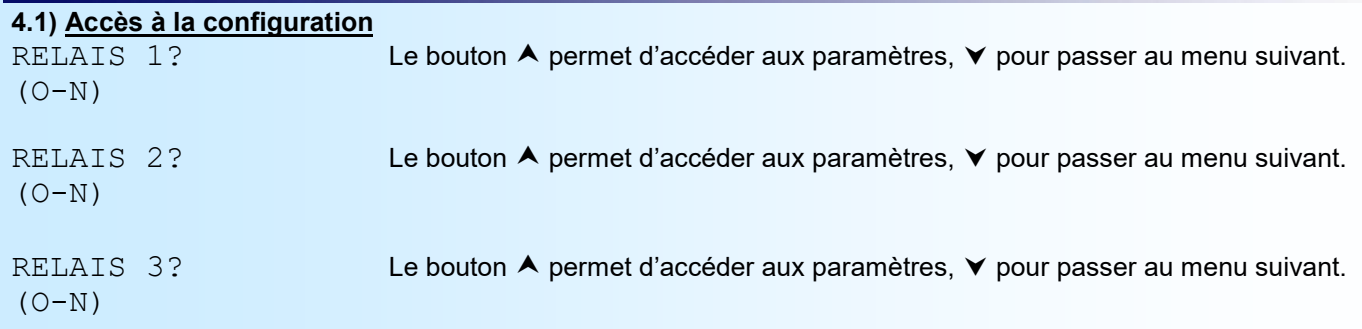

## **4.2) Configuration des paramètres**

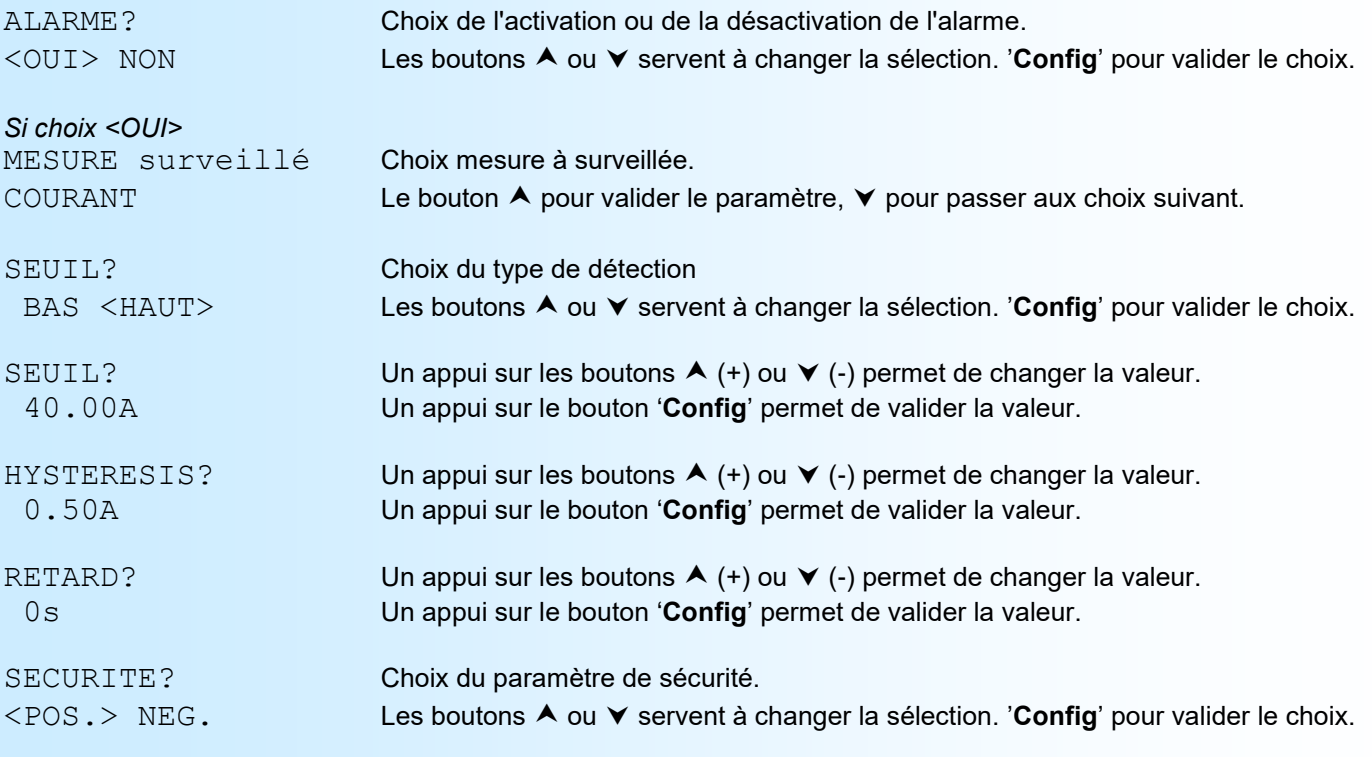

## **5) Fin de configuration. Enregistrement des paramètres**

OK Ce message signifie la fin de la configuration et indique que les modifications ont été mémorisée.

#### **Note:**

*L'appareil ressort du mode de configuration si aucun bouton n'a été actionné au bout de 30 secondes. C'est seulement à la fin de la configuration que les modifications sont prises en compte et mémorisées.*

# <span id="page-5-0"></span>**Protection de la configuration**

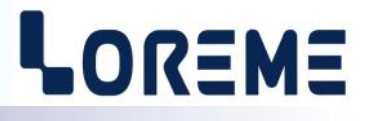

Il est possible d'interdire l'accès à la configuration de l'appareil. En validant la fonction 'Mot de passe', on oblige l'utilisateur à saisir un code de 4 caractères pour pouvoir lire ou modifier la configuration.

### **1) Activation de la fonction**

Lorsque l'appareil est en mode mesure, un appui simultané sur les touches  $\blacktriangle$  et  $\blacktriangledown$  pendant au moins 5 secondes fait apparaître le message suivant :

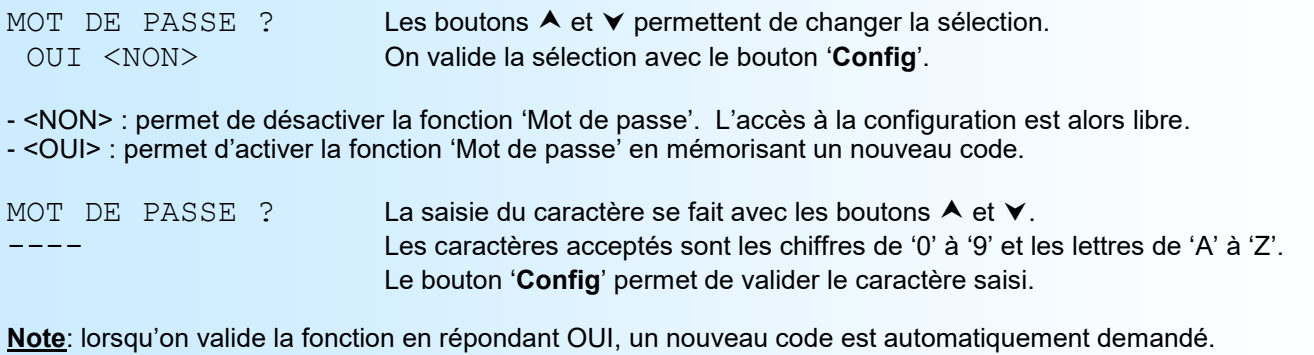

#### **2) Configuration protégée**

Lorsqu'on entre dans la configuration avec le bouton '**Config**' on a:

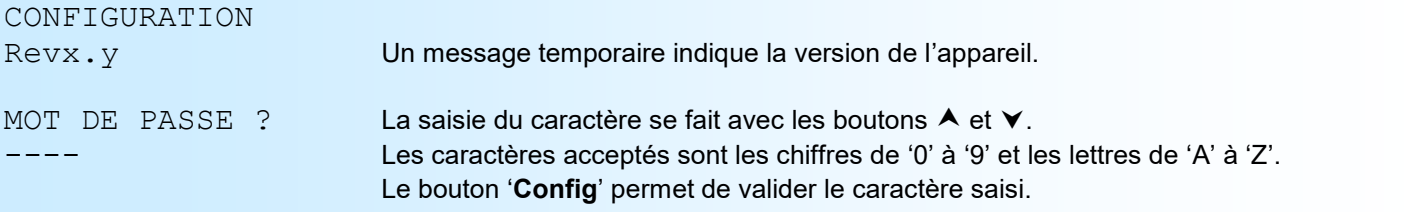

En cas d'erreur, le message 'CODE NON VALIDE!' s'affiche pendant 3 secondes et l'appareil sort automatiquement de la configuration.

# <span id="page-6-0"></span>**Configuration de la liaison RS232**

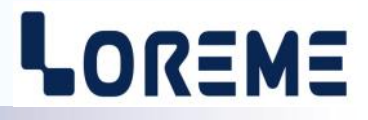

Le firmware de l'appareil peut être mis à jour en mode terminal par le biais d'une liaison RS232.

## **Etape 1: installation du cordon de configuration USB**

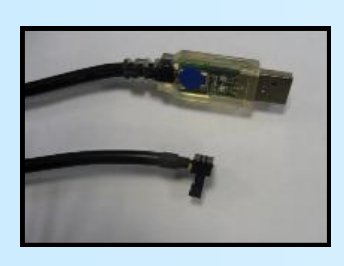

- le driver est téléchargeable sur www.loreme.fr: [http://www.loreme.fr/aff\\_produits.asp?rubid=53&langue=fr](http://www.loreme.fr/aff_produits.asp?rubid=53&langue=fr)
- Lancer le programme exécutable pour installer le driver, - Brancher ensuite le câble sur une prise USB, Windows créer un port COMx (x >=4).

#### **Remarque :**

Le numéro du port de communication ne change pas si on utilise le même cordon de configuration sur différents port USB du PC.

L'utilisation d'un autre cordon de configuration génère un autre numéro de port de communication et nécessite la reconfiguration de l'HyperTerminal.

## **Etape 2: Configuration du programme d'émulation terminal (PC sous Windows).**

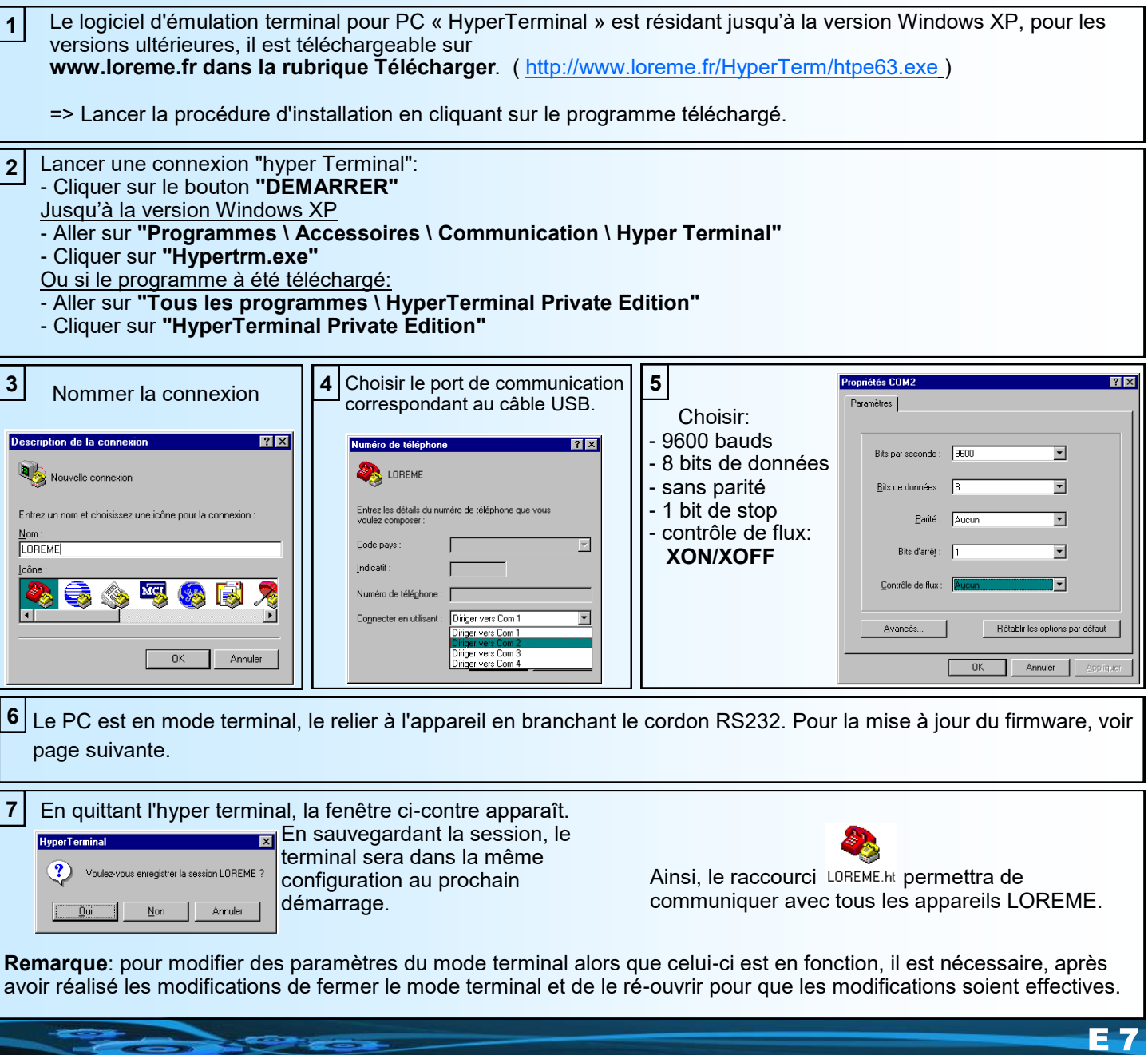

# <span id="page-7-0"></span>**Mise à jour FIRMWARE**

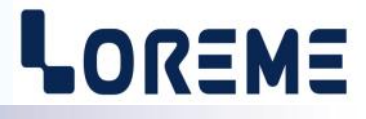

Pour accéder à la mise à jour du Firmware il faut en premier lieu ouvrir une fenêtre HyperTerminal, raccorder le PC avec l'appareil, mettre alors l'appareil sous tension.

Dans la fenêtre du terminal, le caractère suivant est affiché:

**>** <———————— L'appareil envoi ce caractère et attend le caractère « **F** » pendant 0,5 s.

Si l'utilisateur a appuyer sur la touche « F » du clavier dans le temps imparti, le message suivant est affiché dans la fenêtre de l'HyperTerminal:

**FIRMWARE LOADER Rev2.2 READY TO TRANSFER...**

L'appareil est maintenant en attente de transfert du fichier de mise à jour du Firmware. Ce fichier est un simple fichier de texte avec l'extension .txt fourni par LOREME et contenant le Firmware codé au format intel HEX . Sélectionner le menu « Transfert », « Envoyer un fichier texte… ».

Chercher le fichier voulu à l'aide du sélecteur de fichier, puis, après l'avoir sélectionné, cliqué sur « Ouvrir ». HyperTerminal commence le transfert du fichier vers l'appareil.

**FIRMWARE LOADER Rev2.2 READY TO TRANSFER \*\*\*\*\*\*\*\*\*\*\*** <———————— Une série d'étoile apparaît pour indiquer la bonne évolution du transfert.

En fin de programmation le message « **PROGRAMMING OK !** » est affiché si tout se passe bien. En cas d'erreur, les messages suivant peuvent être affichés:

- **SERIAL COM ERROR !** Erreur de réception.
- 

**- SERIAL TIMEOUT !** Temps d'attente de réception dépassé.

- 
- **PROGRAMMING FAILED !** Erreur de programmation dans la mémoire flash de l'appareil.

## **Attention:**

*Si une erreur se produit pendant le processus de programmation, il est absolument nécessaire de reprendre la procédure depuis le début, la programmation partielle entrainant un non fonctionnement ou un fonctionnement aléatoire de l'appareil.*

# <span id="page-8-0"></span>**Conseils relatif à la CEM**

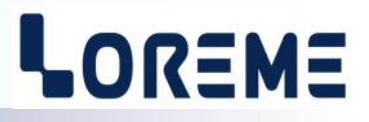

## **1) Introduction**

Pour satisfaire à sa politique en matière de CEM, basée sur les directives communautaire **2014/30/UE** et **2014/35/UE**, la société LOREME prend en compte les normes relatives à ces directives dès le début de la conception de chaque produit.

L'ensemble des tests réalisés sur les appareils, conçus pour travailler en milieu industriel, le sont aux regards des normes IEC 61000-6-4 et IEC 61000-6-2 afin de pouvoir établir la déclaration de conformité.

Les appareils étant dans certaines configurations types lors des tests, il est impossible de garantir les résultats dans toutes les configurations possibles.

Pour assurer un fonctionnement optimal de chaque appareil il serait judicieux de respecter certaines préconisations d'utilisation.

## **2) Préconisation d'utilisation**

## **2.1) Généralité**

- Respecter les préconisations de montage (sens de montage, écart entre les appareils ...) spécifiés dans la fiche technique.
- Respecter les préconisations d'utilisation (gamme de température, indice de protection) spécifiés dans la fiche technique.
- Eviter les poussières et l'humidité excessive, les gaz corrosifs, les sources importantes de chaleur.
- Eviter les milieux perturbés et les phénomènes ou élément perturbateurs.
- Regrouper, si possible, les appareils d'instrumentation dans une zone séparée des circuits de puissance et de relayage.
- Eviter la proximité immédiate avec des télérupteurs de puissance importantes, des contacteurs, des relais, des groupes de puissance à thyristor ...
- Ne pas s'approcher à moins de cinquante centimètres d'un appareil avec un émetteur (talkie-walkie) d'une puissance de 5 W, car celui-ci créer un champs d'une intensité supérieur à 10 V/M pour une distance de moins de 50 cm.

## **2.2) Alimentation**

- Respecter les caractéristiques spécifiées dans la fiche technique (tension d'alimentation, fréquence, tolérance des valeurs, stabilité, variations ...).
- Il est préférable que l'alimentation provienne d'un dispositif à sectionneur équipés de fusibles pour les éléments d'instrumentation, et que la ligne d'alimentation soit la plus direct possible à partir du sectionneur. Eviter l'utilisation de cette alimentation pour la commande de relais, de contacteurs, d'éléctrovannes etc ...
- Si le circuit d'alimentation est fortement parasité par la commutation de groupes statiques à thyristors, de moteur, de variateur de vitesse, ... il serait nécessaire de monter un transformateur d'isolement prévu spécifiquement pour l'instrumentation en reliant l'écran à la terre.
- Il est également important que l'installation possède une bonne prise de terre, et préférable que la tension par rapport au neutre n'excède pas 1V, et que la résistance soit intérieure à 6 ohms.
- Si l'installation est située à proximité de générateurs haute fréquence ou d'installations de soudage à l'arc, il est préférable de monter des filtres secteur adéquats.

## **2.3) Entrées / Sorties**

- Dans un environnement sévère, il est conseillé d'utiliser des câbles blindés et torsadés dont la tresse de masse sera reliée à la terre en un seul point.
- Il est conseillé de séparer les lignes d'entrées / sorties des lignes d'alimentation afin d'éviter les phénomènes de couplage.
- Il est également conseillé de limiter autant que possible les longueurs de câbles de données.

# <span id="page-9-0"></span>**Schémas de raccordement**

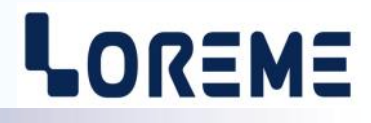

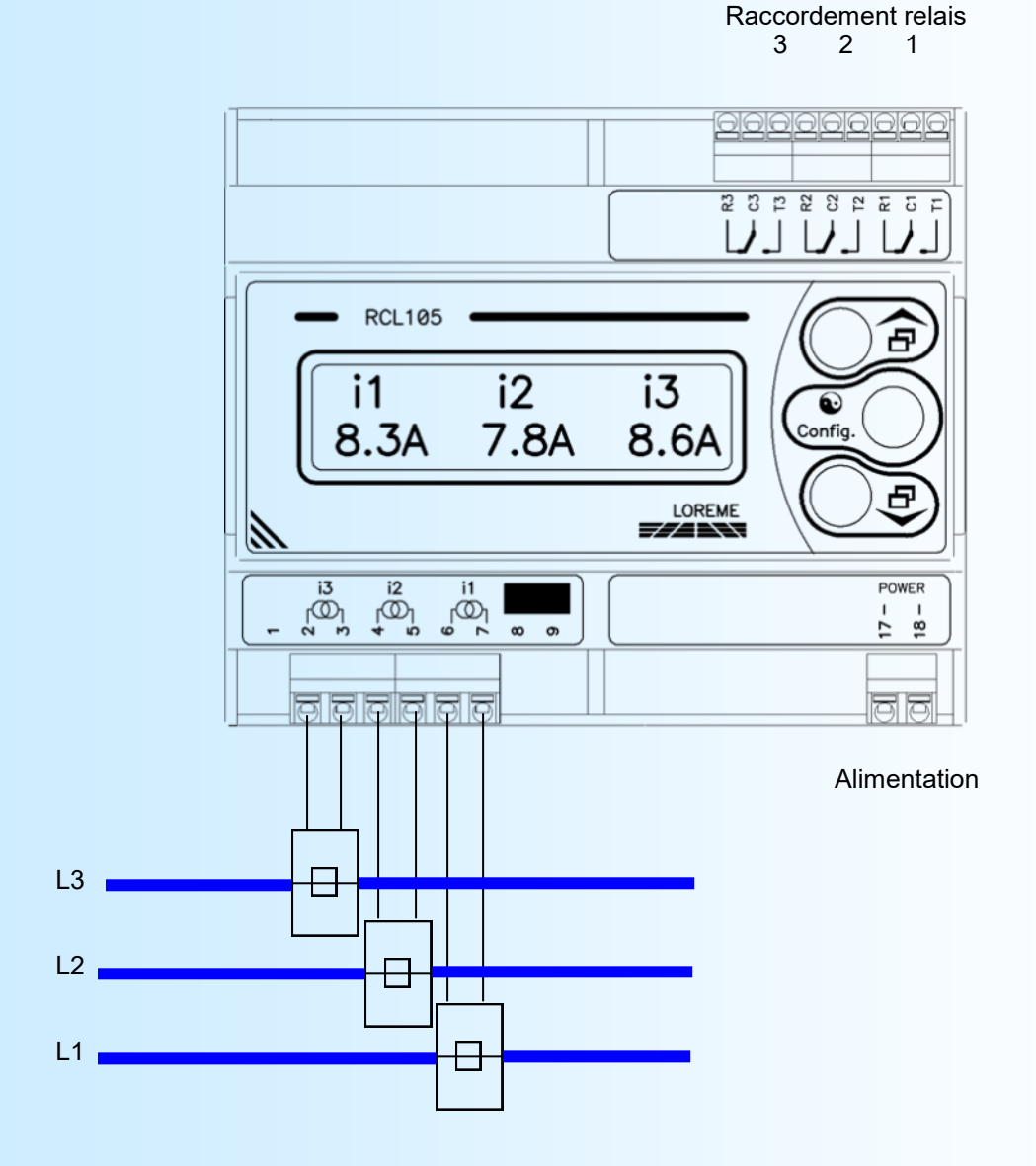

3 x Tio XXA / yyy mV

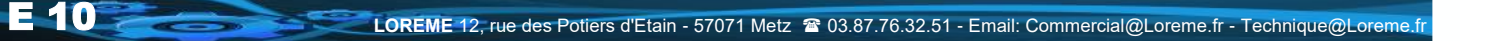

# <span id="page-10-0"></span>**Transformateur de courant ouvrant**

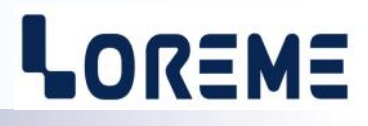

## **1) Encombrement**

Voir la fiche technique à l'adresse: <http://www.loreme.fr/fichtech/TioL.pdf>

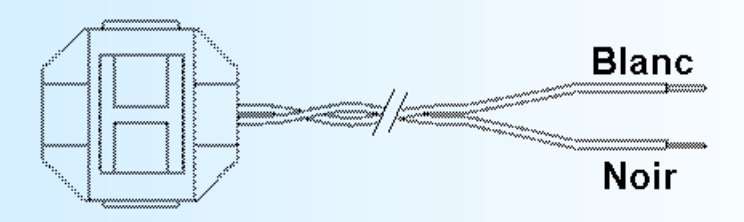

## **2) Configuration et Raccordement des Ti ouvrants**

Il est impératif que le courant nominal configuré dans le RCL105 corresponde au calibre des Ti Ouvrants (Tio). Lors de l'utilisation de plusieurs transformateurs montés en série, il faut qu'ils aient le même calibre.

#### **2.1) Exemple**

On veut mesurer à l'aide de Tio plusieurs départs. Chaque départ consomme au maximum 24 A. On utilise alors 2 Tio de 48 A montés en série sur l'entrée I1. Le RCL105 est alors configurer pour un courant nominal de 48 A.

Si le RCL105 mesure 3 départs, les Tio devront avoir un calibre de 72 A tout comme le RCL105.

*Si le calibre des Tio n'est pas adapté, cela peut engendrer une saturation de l'entrée mesure du RCL105 donc des mesures erronées.*

#### Raccordement série:

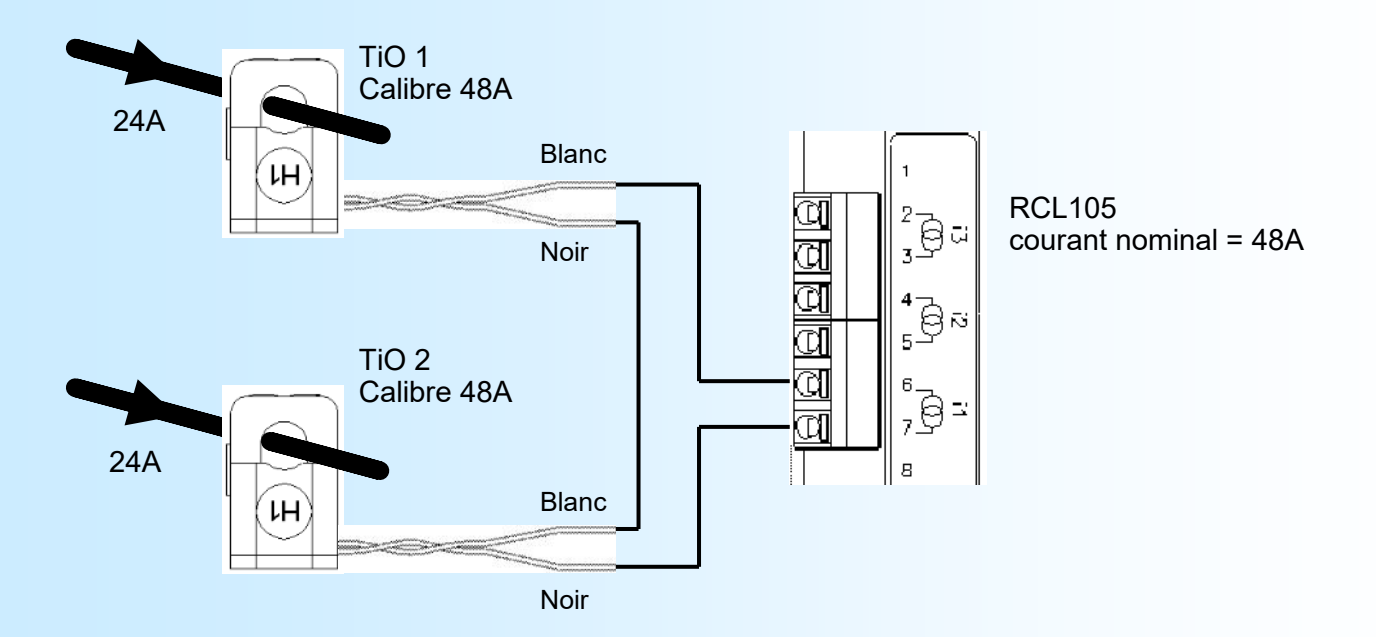

#### **Note:**

*Il est impératif de respecter le sens et l'orientation des TiO lorsqu'ils sont câblés en série. Sinon le courant total mesuré par le RCL105 ne correspondra pas à la somme des différents courants.*

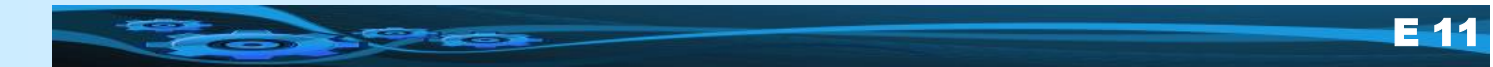